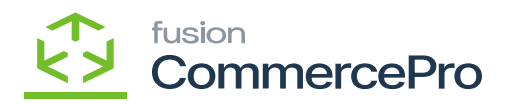

# **Branches**

It is possible to create more than one branch and designate any warehouse for the branch. Then the websites will only show this branch ID.

- You need to search for **[Branch Wise Inventory Association]** in Global search bar.
- Click on **[Branch Wise Inventory Association]** under **[Profiles].**

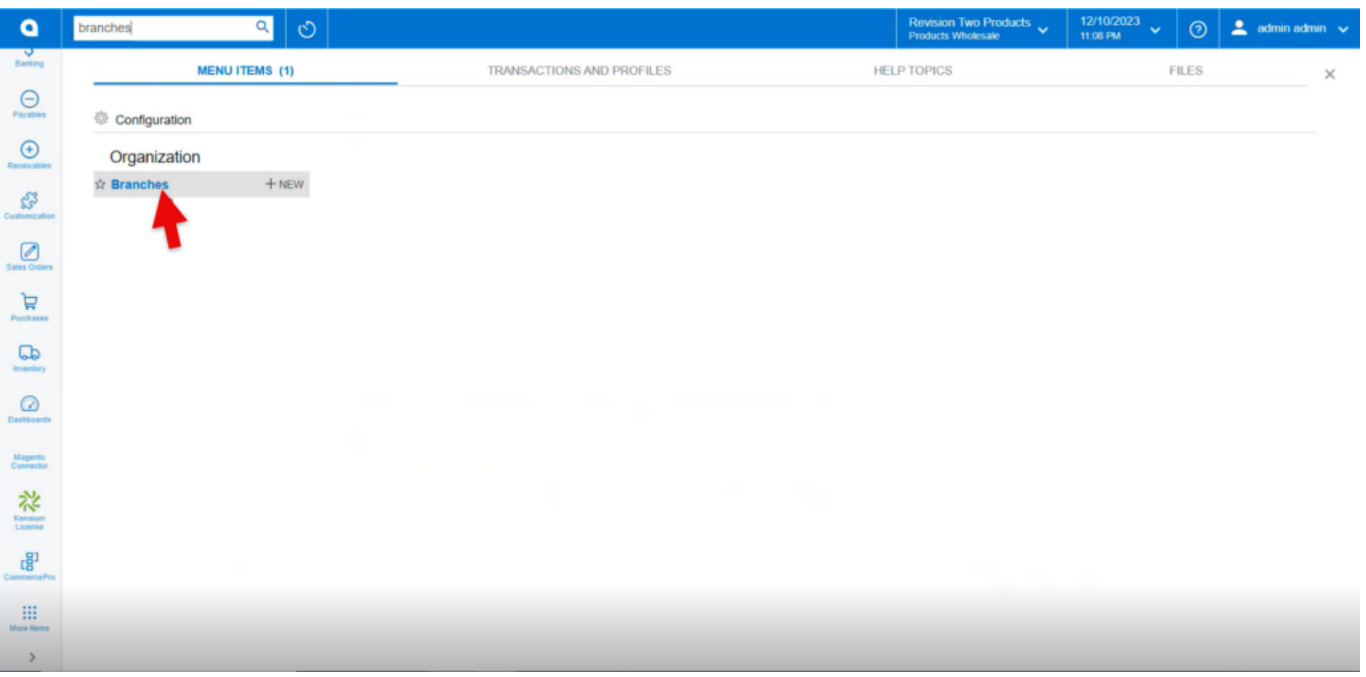

Branches

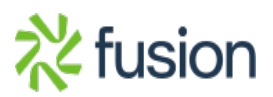

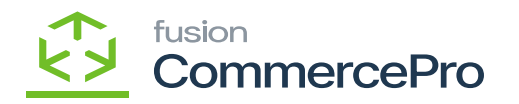

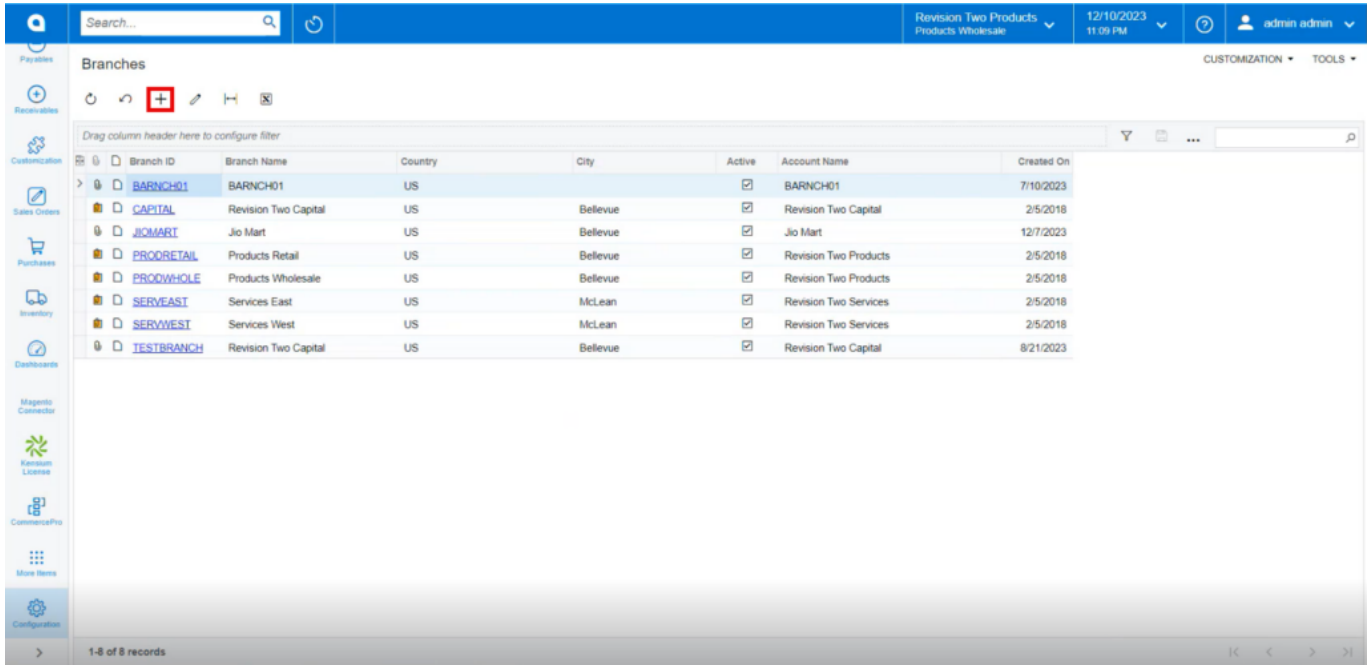

## Branches

- You can create multiple **[Branch ID]** with warehouses.
- Click on **[+]** icon.
- Create a **[Branch ID].**

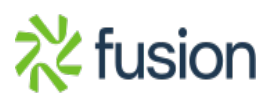

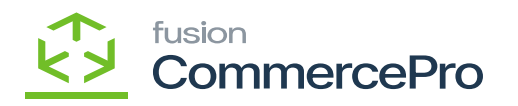

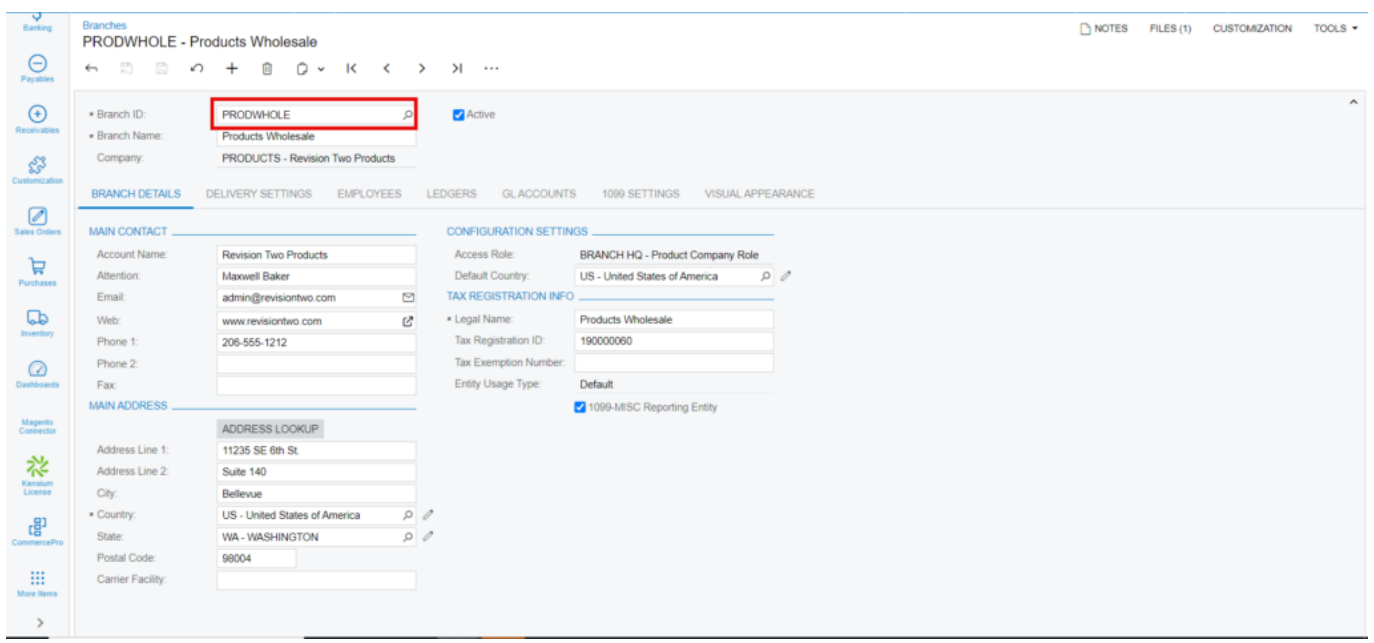

# Branches

All the branches created will be reflected on the website.

#### **Stock Items**

The created branches **[Website]** reflected in stock items.

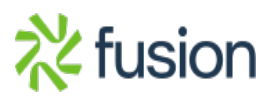

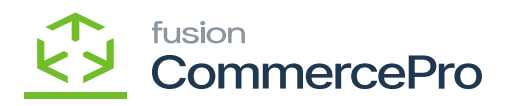

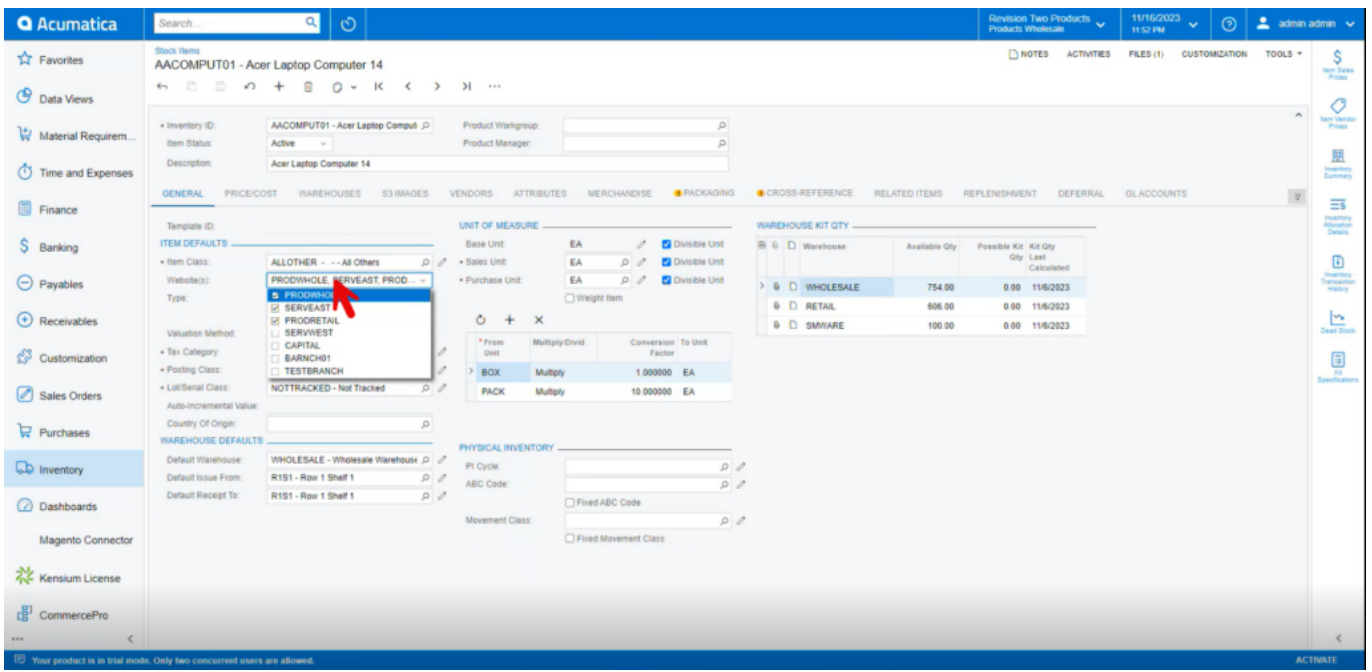

# Stock Items

#### **Non-Stock Items**

The created branches **[Website]** reflected in non-stock items.

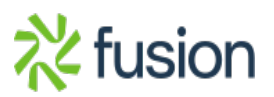

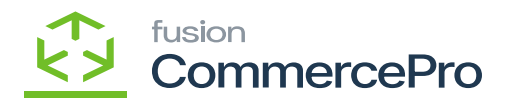

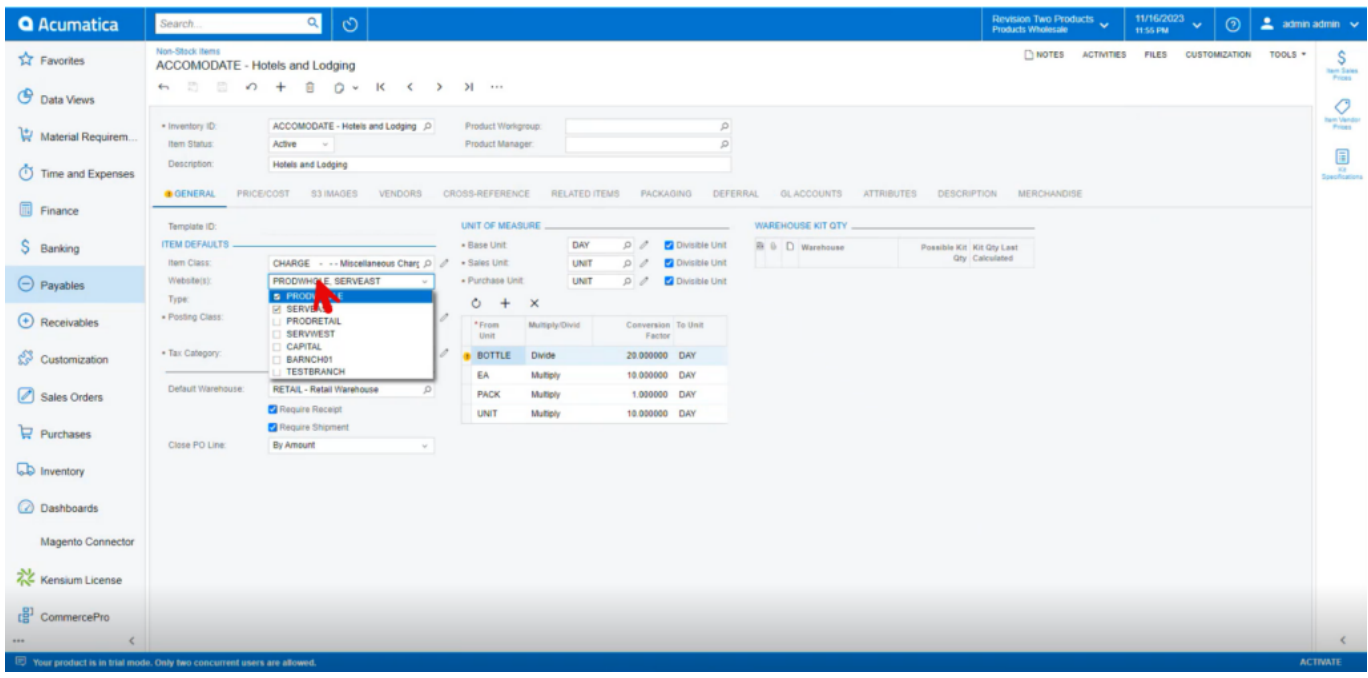

Non-Stock Items

#### **Template Items**

The created branches **[Website]** reflected in Template items.

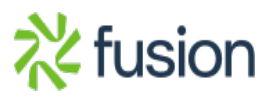

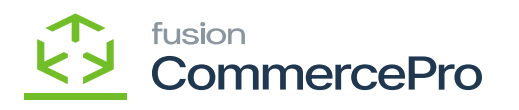

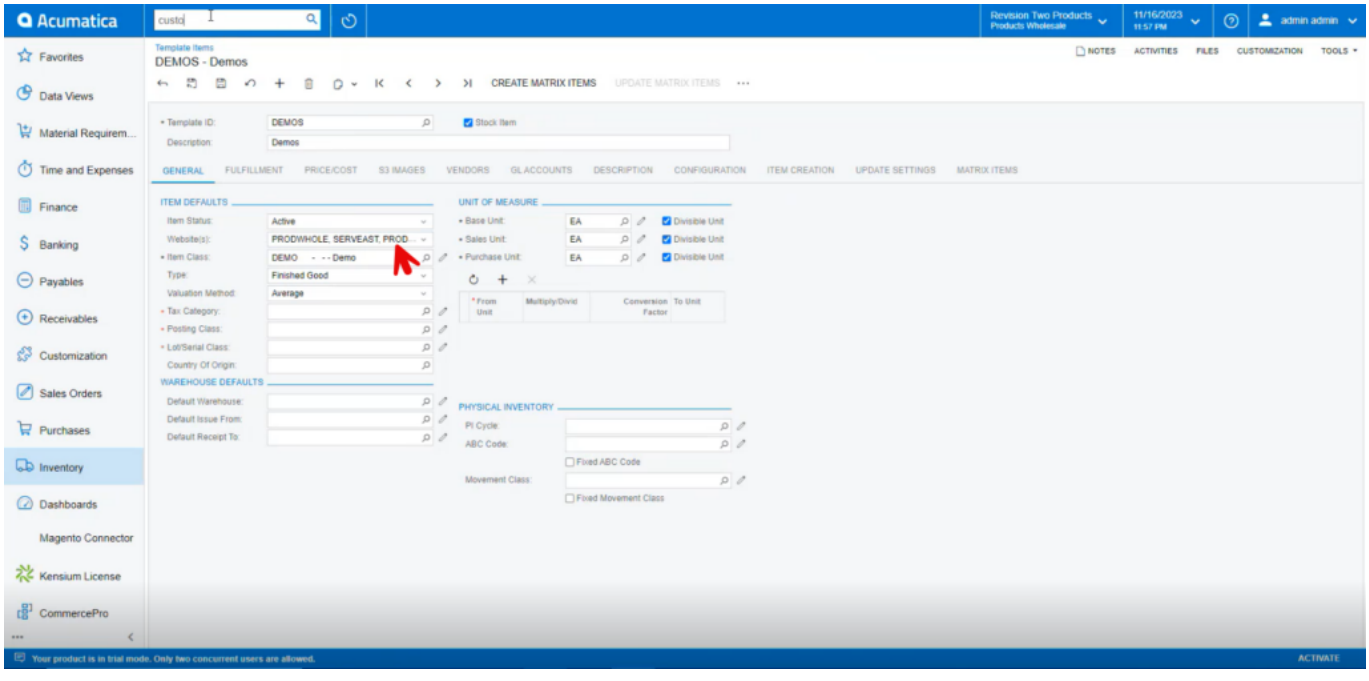

Template Items

#### **Customer**

The created branches **[Website]** reflected in Customer.

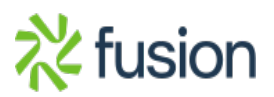

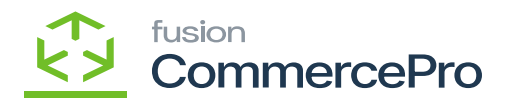

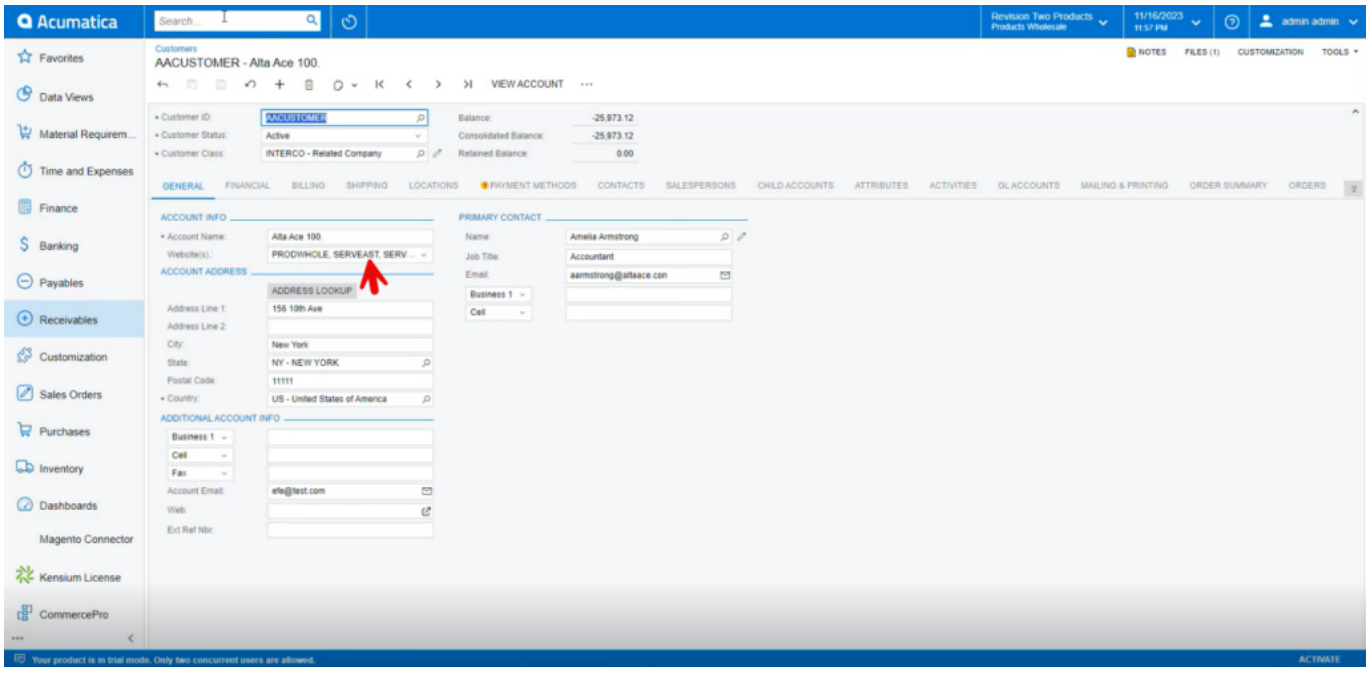

Customer

#### **Customer Classes**

The created branches **[Website]** reflected in Customer items.

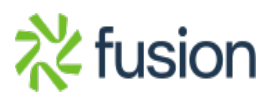

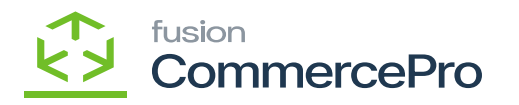

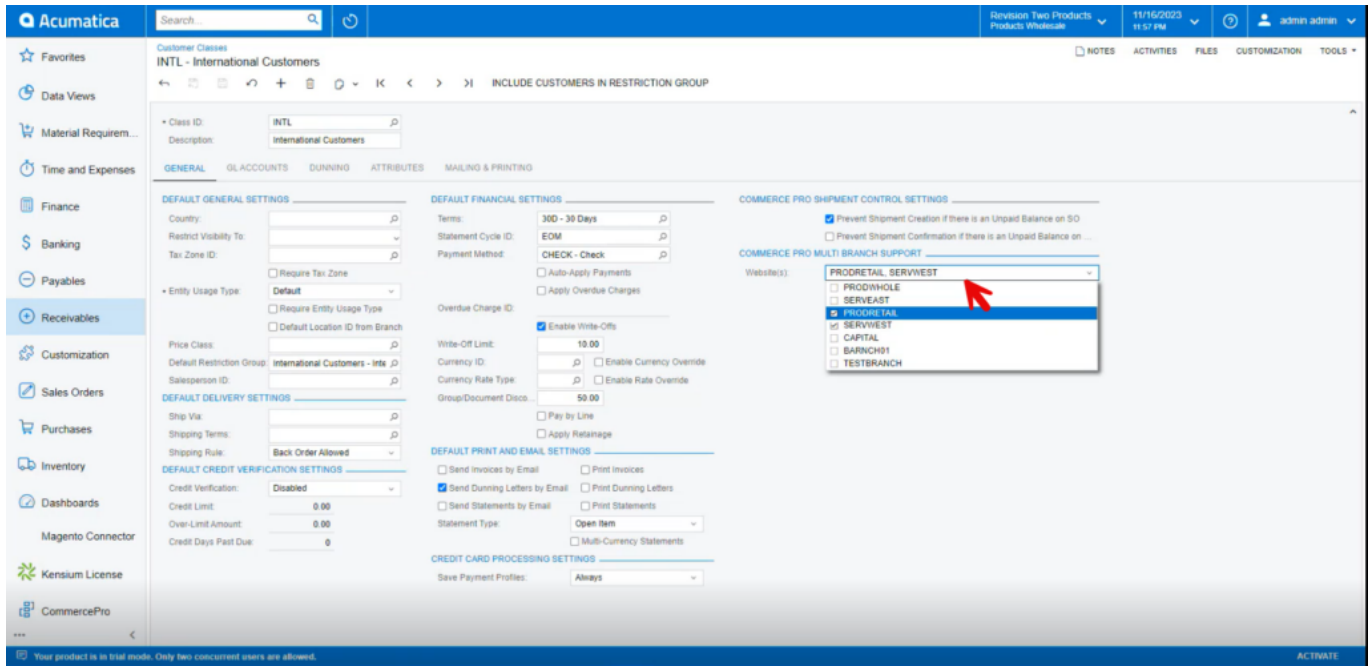

Customer Items

### **Sales Orders**

The error alert will show up if you place a sales orders for the stock items, customer, or items on two different websites.

Stock items- PRODRETAIL, CAPITAL

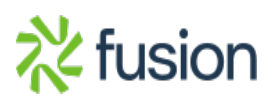

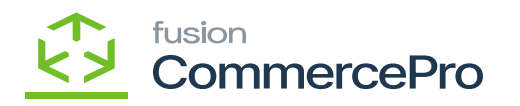

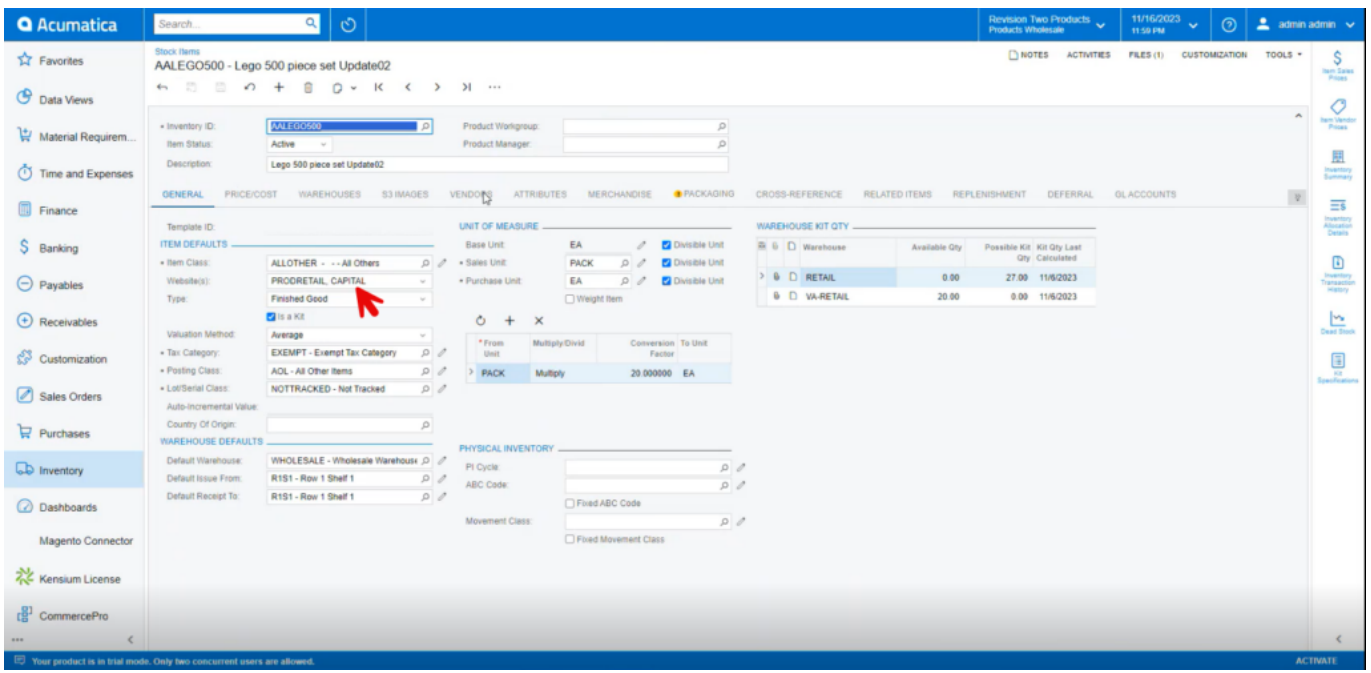

Sales Orders

Customer-PRODRETAIL

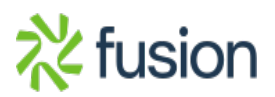

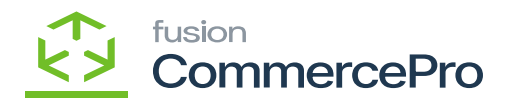

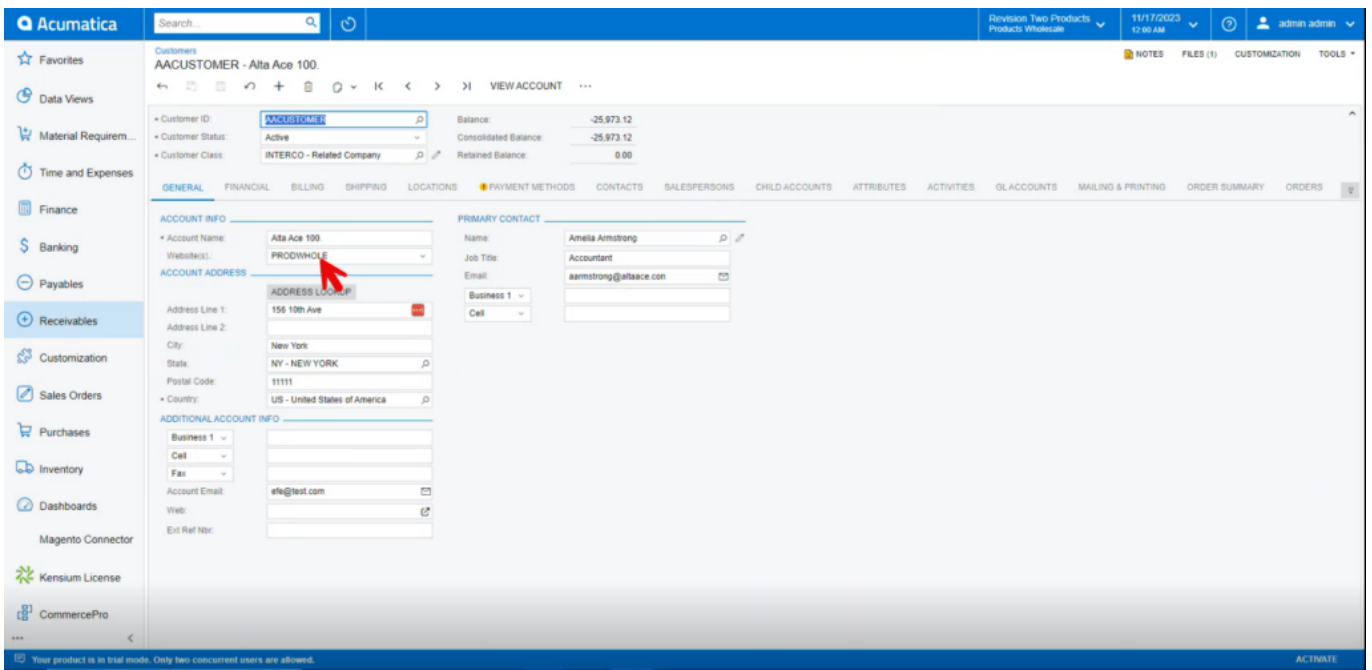

# Customer

You get an error message that selected websites are different.

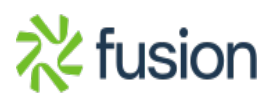

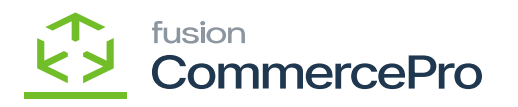

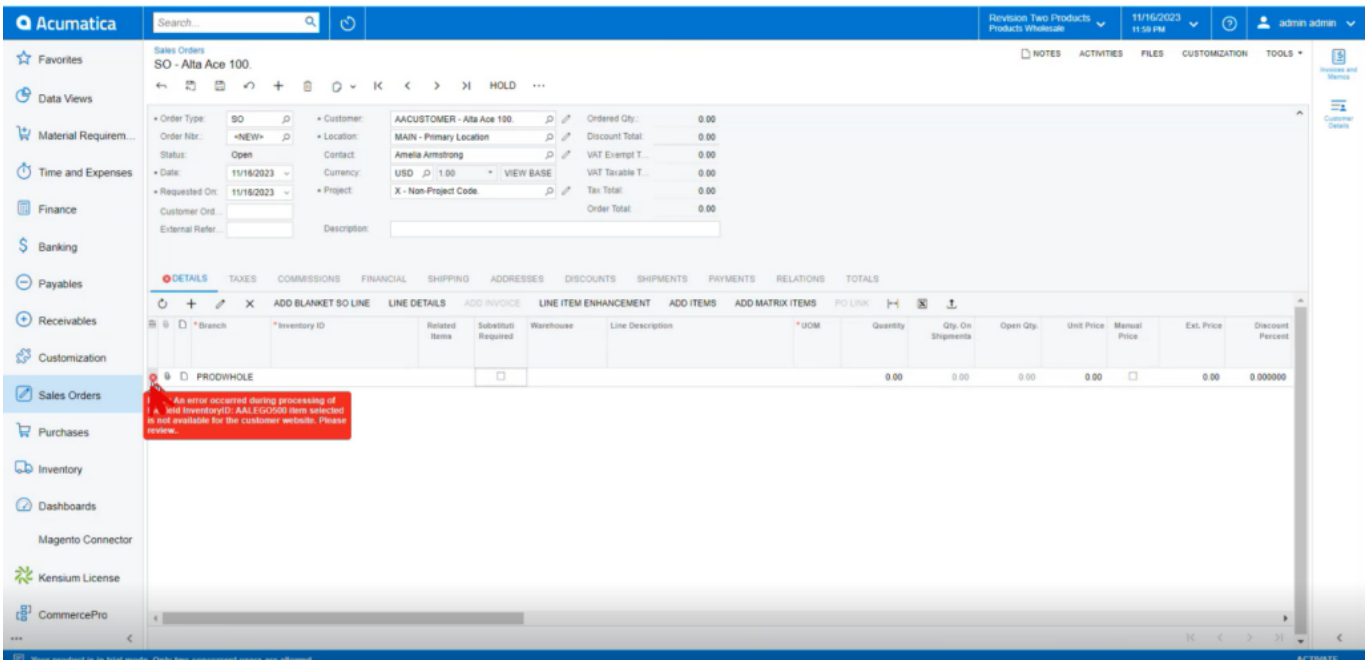

Error Message

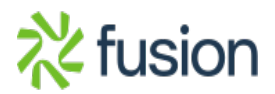